#### CSC 458 Data Mining and Predictive Analytics I, Spring 2021

**Dr. Dale E. Parson, Assignment 4, Using Naïve Bayes, BayesNet, and additional classification models to correlate several stream-sampling attributes with dissolved oxygen in numeric milligrams per liter. Due by 11:59 PM on Friday April 23 via D2L. There will be a 10% per-day late penalty after that, and I cannot award points after I go over my solution during the following class period.**

The goals of this assignment include comparisons of machine models, discretization strategies, and effects of partially redundant attributes. The Assignment uses the RANDomly down-sampled 468,015 water sampling instances from Assignment 3, with 49,066 training instances and 418,949 disjoint testing instances. Please consult [my solution to Assignment 3](https://faculty.kutztown.edu/parson/spring2021/csc458regress3ANSWERSSpring2021.pdf) and related Zoom video recording from April 6 for the rationale behind using the RAND training and testing data..

Perform the following steps to set up for this semester's projects and to get my handout. Start out in your login directory on csit (a.k.a. acad).

**cd \$HOME mkdir DataMine # This should already be there from previous assignments. cd ./DataMine cp ~parson/DataMine/csc458bayes4sp2021.problem.zip csc458bayes4sp2021.problem.zip unzip csc458bayes4sp2021.problem.zip cd ./csc458bayes4sp2021**

TO GET THE FILES FROM ACAD TO YOUR Mac OR Linux machine use this command line:

**scp YOURLOGIN@acad.kutztown.edu://home/kutztown.edu/parson/DataMine/csc458bayes4sp2021.problem.zip csc458bayes4sp2021.problem.zip**

You can use the reverse command line to copy files from your machine into your acad account.

WINDOWS USERS should log into<https://download.kutztown.edu/> , log in, go to Computer Science, and download WinSCP. It appears you can just go to <http://winscp.net/eng/download.php> To get it.

**EDIT THE SUPPLIED FILE README.txt when the following questions starting at Q1 below.** Keep with the supplied format, and do not turn in a Word or PDF or other file format. I will deduct 20% for other file formats, because with this many varying assignments being turned in, I need a way to grade these in reasonable time, which for me is a batch edit run on the **vim** editor. Please turn in your README.txt by the deadline using the D2L Assignment page 4.

#### **Running Weka**

The best way to run Weka during the pandemic is to load it onto your PC or laptop, downloading the latest stable version (currently 3.8.5) from here.

#### <https://www.cs.waikato.ac.nz/ml/weka/>

I will prepare the assignments by clicking on the Weka icon, not by running the command line to expand Weka's memory. This way I will try to ensure that you will not run out of memory using the default amount. A student has thoughtfully supplied configuration steps for expanding available memory on the Mac, but I have not had the opportunity to find & test the equivalent on Windows, so for now I am limiting out training dataset size to that of Assignment 2. External testing datasets can be much bigger, since Weka does not read external test instances into memory all at one time.

If you do your work on campus Windows PCs, make sure to save your work on a USB drive that you remember to take with you. Campus PCs discard any file changes when you log out. Campus PC users can run S:\ComputerScience\WEKA\WekaWith4GBcampus, which contains this batch command:

java -Xmx4096M -jar "S:\ComputerScience\WEKA\weka.jar"

\*\*\*\*\*\*\*\*\*\*\*\*\*\*\*\*\*\*\*\*\*\*\*\*\*\*\*\*\*\*\*\*\*\*\*\*\*\*\*\*\*\*\*\*\*\*\*\*\*\*\*\*\*\*\*\*\*\*\*\*\*\*\*\*\*\*\*\*\*\*\*\*\*\*\*\*\*\*\*\*\*\*

# **Questions Q1 through Q10 are worth 10% of the assignment each.**

**STEP 1**: Load USGS\_PA\_STREAM\_2012\_CLASSIFICATION\_RAND\_TRAIN.arff into Weka. This is the randomly shuffled dataset from Assignment 3 with 49,066 training instances in this training file and with 418,949 testing instances in USGS\_PA\_STREAM\_2012\_CLASSIFICATION\_RAND\_TEST.arff. While some 10-fold cross-validation tests had better results using the other approaches of user-selected SITE or SORT-on-time down-sampling in Assignment 3, RAND had the least degradation and the best overall accuracy when switching to testing with an external dataset. Testing on the training data often leads to bias towards that data and over-fitting models to that data.

Note that in this difference check for attributes, the training and testing files have the same attribute type definitions except that site no has been removed from the training data to eliminate trivial memorization of the (site\_no, MinuteOfYear) -> OxygenMgPerLiter mappings. We want to build models that investigate the physical and biological properties of the water and do not simply memorize samples. It was necessary to discretize OxygenMgPerLiter into 10 non-equal-frequency bins **before** partitioning the data into training and testing files because the lower and upper bounds on numeric OxygenMgPerLiter values determine the size of the nominal intervals. If these bounds had been different between early-partitioned training and testing data (likely), they would have discretized into incompatible nominal attributes.

#### \$ **diff USGS\_PA\_STREAM\_2012\_CLASSIFICATION\_RAND\_TRAIN.arff USGS\_PA\_STREAM\_2012\_CLASSIFICATION\_RAND\_TEST.arff** 2c2,3

< % ARFF file generated @ 2021-04-03 17:43:20.792033

> % ARFF file generated @ 2021-04-03 17:43:21.520290

> @attribute site\_no

{01454700,01460200,01465798,014670261,01467042,01467048,01467086,01467087,01467200,014721 04,01473500,01473900,01474000,01474500,01475530,01475548,01477050,01480617,01480870,014810 00,01540500,01542500,01544500,01548303,01549700,01567000,01570500,03007800,03025500,030340 00,03036000,03039035,03039036,03039040,03039041,03049640,03073000,03075070,03077100,030810 00,03082500,03083500,03105500,03106000,03108490,04213152}

16,49081c17,418965

```
< 7.5,8.9,87,763, spring, evening, 4,1335, 105, 132375, 132375, "\'(10.45-12.24]\'"
```
…

---

Here are the nominal bins for OxygenMgPerLiter. Bayesian and other models of this assignment require classification of nominal values. Other attributes can be nominal or numeric. We are using the attributes of Assignment 3 without discretization of other numeric attributes.

## @attribute OxygenMgPerLiter

 ${\langle \langle (-\infty, 29] \rangle, \langle \langle (3.29-5.08] \rangle, \langle \langle (5.08-6.87] \rangle, \langle (6.87-8.66] \rangle, \langle (8.66-10.45] \rangle, \langle (6.87-8.66) \rangle, \langle (7.66-10.45) \rangle, \langle (8.66-10.45) \rangle, \langle (9.66-10.45) \rangle, \langle (1.66-10.45) \rangle, \langle (1.66-10.45) \rangle, \langle (1.66-10.45) \rangle, \langle (1.66-10.45) \rangle,$ '\'(10.45-12.24]\'','\'(12.24-14.03]\'','\'(14.03-15.82]\'','\'(15.82-17.61]\'','\'(17.61-inf)\''}

#### **Use 10-fold cross-validation testing for the initial questions.**

**Q1**: Run the **bayes -> NaiveBayes**, **bayes -> BayesNet**, and **trees -> J48** classifiers with their default parameters against the training data. Copy & paste only the following measures for each. In terms of kappa and the pasted error measures, which of the three is the most accurate?

#### **NaiveBayes**

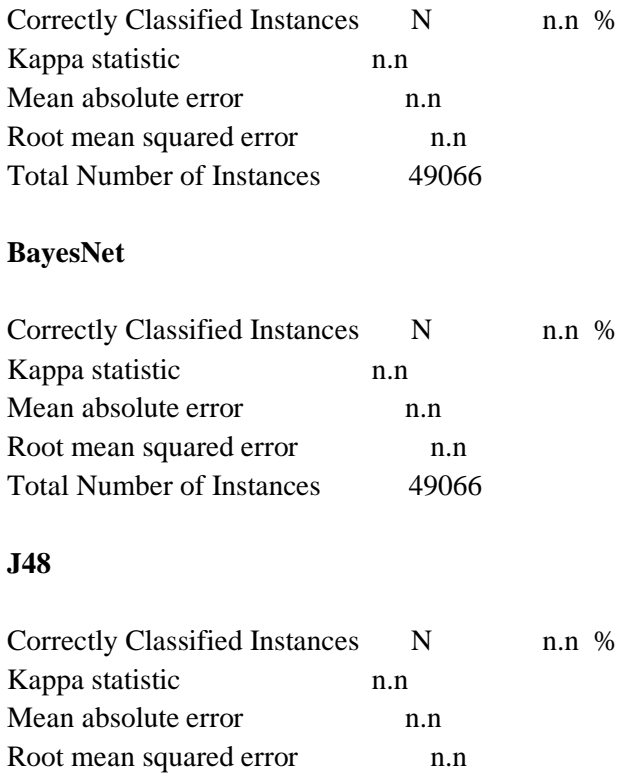

Total Number of Instances 49066

**STEP 2:** Inspect the Naïve Bayes conditional probability table with this heading.

Naive Bayes Classifier

Class (1858)<br>- ^{-1nf-3.29}' (3.29-5.08]' (5.08-6.87]' (6.87-8.66]' (8.66-10.45]' (30.45-12.24]' (22.24-14.03]' (14.03-15.82]' (15.82-17.61]' (4.03-15.22]' (15.82-17.61]' (17.61-1nf)<br>(0) (0.01)

Each table entry shows the conditional probability P(OxygenMgPerLiter | non-target-attribute-value) between OxygenMgPerLiter in that column and a non-target-attribute-value in that row. In the case of nominal attributes such as TimeOfYear and TimeOfDay the counts are one greater than the actual count of instances containing the paired value of OxygenMgPerLiter and the non-target-attribute-value because Weka's Naïve Bayes adds 1 to each such pair count to avoid a divide by 0 in computing probabilities.

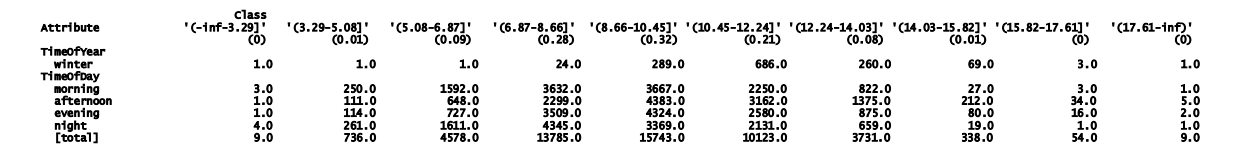

Correlation of numeric non-target-attribute-values to discretized OxygenMgPerLiter uses mean values for those attributes found via an internal discretization of Naïve Bayes.

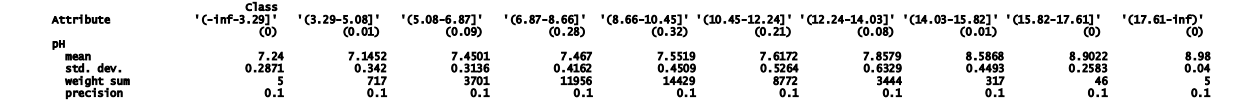

**Q2**: For Q2 ignore the table columns with (0) immediately below the class label such as '(-inf-3.29]' because the (0) indicates that the model found less than a 1% (0.01) correlation between the attribute values of the rows and that range of OxygenMgPerLiter values. While ignoring those columns, which **numeric** attributes' **mean** values increase or decrease monotonically as you read across their rows from left to right (i.e., they never change direction when decreasing or increasing)? ["A monotonic function is a function](https://mathworld.wolfram.com/MonotonicFunction.html)  [which is either entirely nonincreasing or nondecreasing.](https://mathworld.wolfram.com/MonotonicFunction.html)"

**Q3**: For a numeric attribute identified in your answer to Q2, does it have a strong correlation to OxygenMgPerLiter, either positive or negative correlation, in the LinearRegression formula for normalized non-target attributes of USGS\_PA\_STREAM\_2012\_REGRESSION\_RAND\_TRAIN [at the bottom page](https://faculty.kutztown.edu/parson/spring2021/csc458regress3ANSWERSSpring2021.pdf)  [10 in my solution to Assignment 3?](https://faculty.kutztown.edu/parson/spring2021/csc458regress3ANSWERSSpring2021.pdf) Explain your answer.

**Q4**: The attribute that has the highest magnitude (i.e., highest absolute value) coefficient (multiplier) in the LinearRegression formula of Q3 does not vary monotonically in your answer to Q2. What attribute has the highest magnitude (i.e., highest absolute value) coefficient in that LinearRegression? From our previous discussions and assignments, what most probably accounts for the non-monotonic interval in that attribute's mean values reading left-to-right?

**STEP 3**: Statistical algorithms such as Naïve Bayes assume statistical independence of non-target attributes in calculating joint probabilities. Temporarily remove attributes TimeOfYear, TimeOfDay, month, MinuteFromMidnite, and MinuteFromNewYear, since they are redundant with MinuteOfDay and MinuteOfYear. This leaves the 7 attributes of Figure 1. MinuteOfDay is slightly redundant with MinuteOfYear, since you can derive the former from the latter, but it provides correlation with diurnal patterns in oxygen levels not easily seen using MinuteOfYear.

| No. | Name                 |
|-----|----------------------|
|     | рH                   |
| 2   | <b>TempCelsius</b>   |
| 3   | Conductance          |
|     | <b>DischargeRate</b> |
| 5   | <b>MinuteOfDay</b>   |
| 6   | <b>MinuteOfYear</b>  |
| 7   | OxygenMgPerLiter     |

**Figure 1: Non-redundant attributes of STEP 3.**

**Q5**: As in Q1, Run the **bayes -> NaiveBayes**, **bayes -> BayesNet**, and **trees -> J48** classifiers with their default parameters against this reduced training data. Copy & paste only the following measures for each. In terms of **kappa**, which of the three improved? Did the improver(s) improve enough to offset the reduction in kappa in the other(s), i.e., did it/they have a more numerically significant improvement than the other(s) reduction in kappa? Explain your answer.

## **NaiveBayes**

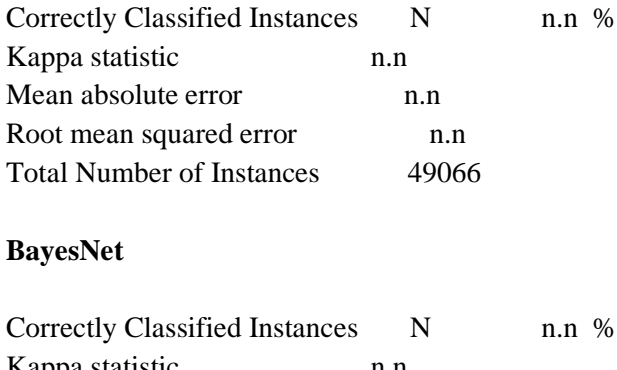

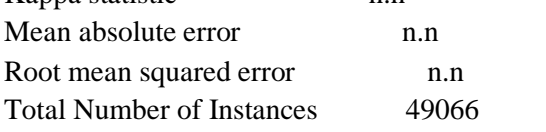

# **J48**

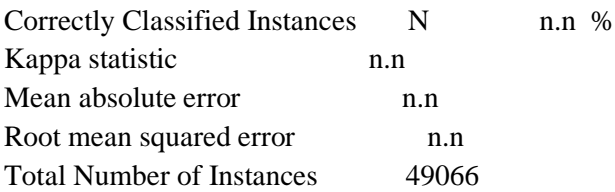

**STEP 4**: Execute to Undo get back all attributes or exit Weka and reload the TRAINing ARFF file to get to the non-redundant nominal attributes in Figure 2. Part of the intent here is to move towards Minimal Description Length (MDL) of models without sacrificing more than 10% of accuracy in terms of kappa. TimeOfDay has only 4 nominal values and month has only 11 discrete numeric values, as compared with 10 values for each of the numeric attributes of Q2 and Q5. You will want to edit & then save the training

set with the attributes of Figure 2 into a temporary ARFF file with its own name since that will be your training set for the remainder of the Assignment, which you can re-load after taking breaks.

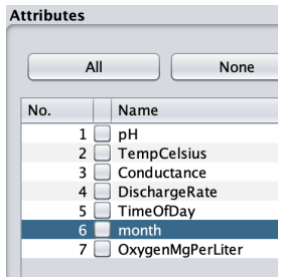

## **Figure 2: Coarse-grain temporal values TimeOfDay (nominal) and month (discrete integers)**

**Q6**: As in Q5, Run the **bayes -> NaiveBayes**, **bayes -> BayesNet**, and **trees -> J48** classifiers with their default parameters against this reduced training data. Copy & paste only the following measures for each. In terms of **kappa**, which of the three improved over Q5?

#### **NaiveBayes**

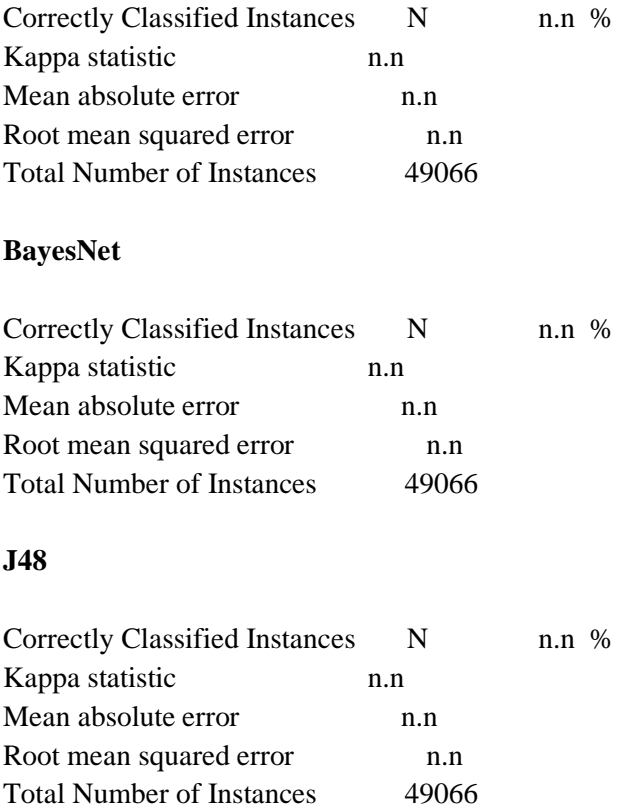

**STEP 5**: Run BayesNet classification repeatedly after incrementing the searchAlgorithm -> maxNrOfParents by 1 each time until kappa hits a plateau, leveling off at a higher value than when maxNrOfParents is 1.

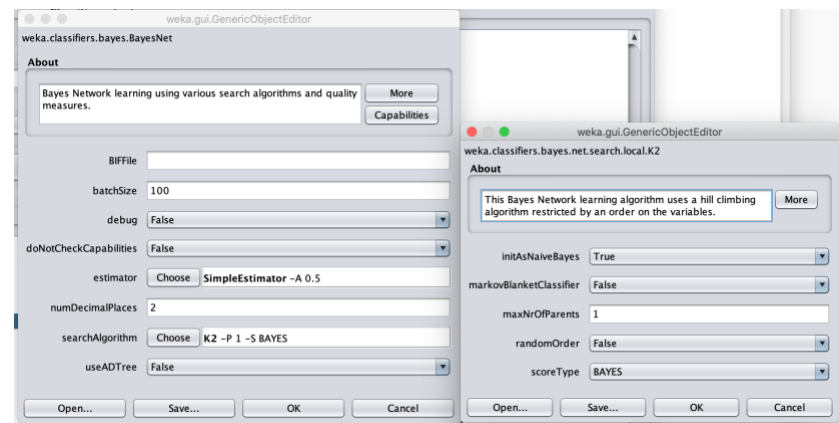

**Figure 3: The searchAlgorithm -> maxNrOfParents parameter of BayesNet.**

**Q7**: What is the smallest value for maxNrOfParents that hits this plateau in kappa value in STEP 5. Copy & paste the following measures for BayesNet with this maxNrOfParents value, noting increase or decrease in kappa for BayesNet from Q6.

## **BayesNet**

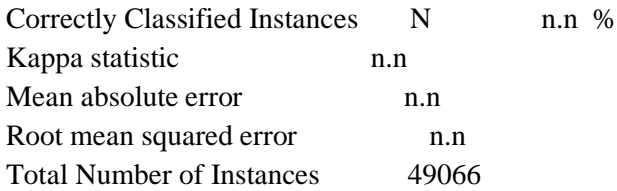

**Q8**: NaiveBayes of Q6 gives the following table entries for TimeOfDay.

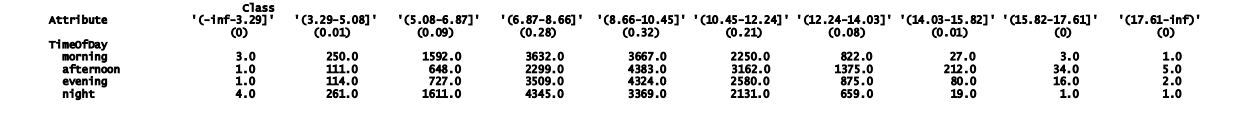

Looking at the TimeOfDay counts for the higher dissolved oxygen columns starting at (8.66-10.45] mg. per liter and going right, do you see a pattern in the highest TimeOfDay row for each column? How does it relate to your prior readings?

**STEP 6:** Clicking Alt (option) "Visualize graph" on the BayesNet Result list entry with the maxNrOfParents value of Q7 yields the following graph.

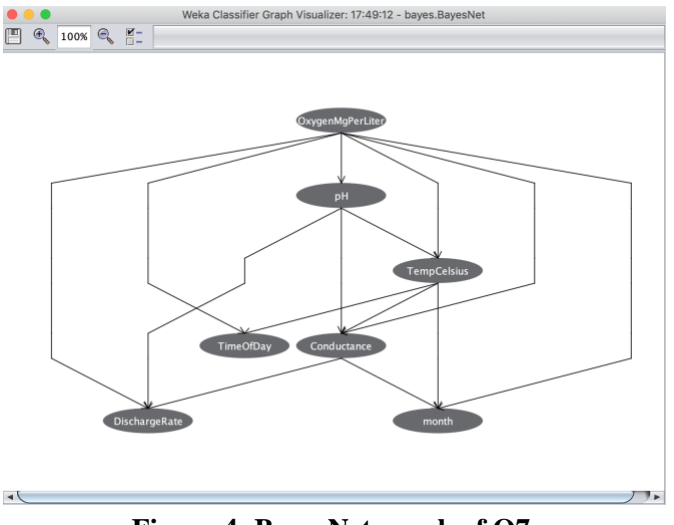

**Figure 4: BayesNet graph of Q7.**

We will discuss navigating this graph when we go over the solution to Assignment 4 in class. Compared to the rows and columns of the NaïveBayes correlation tables such as the one in Q8, interpreting BayesNets becomes as complicated as interpreting large decision trees. Basically trading intelligibility for accuracy.

**Q9**: Switch **TESTING** from 10-fold-cross-validation (do not change the training data) to test using file USGS\_PA\_STREAM\_2012\_CLASSIFICATION\_RAND\_TEST.arff and run **bayes -> NaiveBayes** and **trees -> J48** classifiers as in Q6 and **bayes -> BayesNet** as in Q7 with its best maxNrOfParents parameter value. I recommend exiting Weka & restarting for each of these 3 tests, reloading the temporary ARFF file you saved in STEP 4; you must have the 49,066-instance training set **with the attributes of Figure 2**. Copy & paste only the following measures for each. How did kappa change as the result of going to testing with the non-training TEST dataset, compared to Q6 for NaiveBayes and J48 and to Q7 for BayesNet?

## **NaiveBayes**

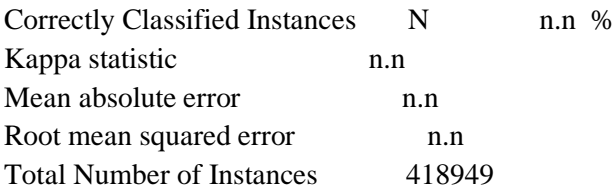

## **BayesNet with its best maxNrOfParents value**

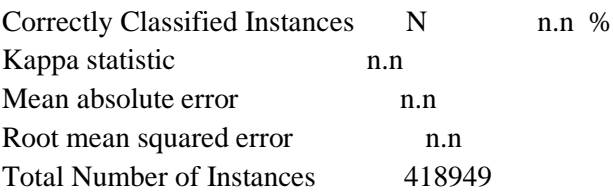

Correctly Classified Instances N n.n % Kappa statistic n.n Mean absolute error n.n Root mean squared error n.n Total Number of Instances 418949

**Q10**: Which, if any, of the models of Q9 show the effects of overfitting their learning to training data when compared to kappa results for **bayes -> NaiveBayes** and **trees -> J48** from Q6 and **bayes -> BayesNet** from Q7?

Make sure to **turn README.txt into the D2L Assignment 4 by the due date & time** to avoid a late penalty of 10% per day.